G-Copy version 0.4

It is a PC Windows program that uses Keir Fraser's Greasewaezle (GW) hardware to make<br>backup copies from/to HD/USB/SD and of course from/to floppy disk.

Please note that permission must be obtained from the copyright holder to make backup<br>copies of copyrighted material.<br>Different laws apply to different countries, and in some countries parts of this<br>program may not be lawf

INSTALLING G-COPY<br>There is no need to install any software or tools to use G-Copy.<br>The only thing you can do to get the character look of an Amiga is to copy the TTF font<br>from the zip file to the Windows\fonts directory.

USING G-COPY<br>On the screen you will see various icons, numbers, boxes, etc.<br>It may look confusing at first, but you will quickly realize how easy G-Copy is to use.

In the upper left corner of G—Copy, the currently connected GW and its parameters are<br>displayed.

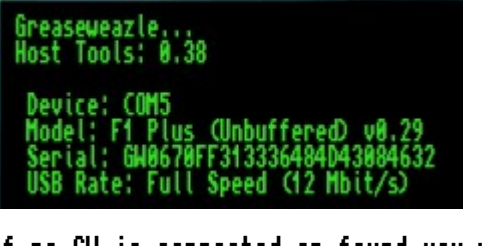

If no GW is connected or found you will see this message.<br>Click here to try again to detect a connected GW.

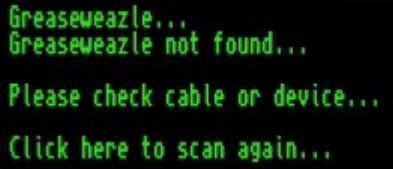

COPY -<br>by clicking on this button, the various copying modes can be selected.

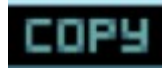

The seven modes are<br>Doscopy, Doscopy+, Bamcopy, Nibblecopy, DMS2Disk, DMS2ADF and IPF2Disk.

Doscopy is a fast copy mode that copies Amigados disks to an ADF file or from an active<br>other media to disk.<br>It does not correct any errors that may be on the source disk.

Doscopy+ works similarly to Doscopy, but it corrects any errors that may be on the<br>source disc, it tries to correct them.

Bamcopy is extremely fast, it copies the used tracks on the disc and therefore doesn't waste time copying empty areas of the disc.

Nibblecopy is a slow but powerful copy mode. It backs up some protected discs to an SCP file. DMS2Disk backs up the DMS file to the disk. DMS2ADF backs up the DMS file as an ADF file to HD/USB or SD. IPF2Disk backs up the IPF file to the disk.

TOOLS - by clicking on this button various tools will presented.

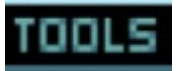

These include Delete, Qformat, Format.

DELETE<br>Is a fast way to erase all data on the disk an fill ervery track new.

QFORMAT<br>Will format a disc in 4 seconds (approx).

FORMAT<br>Formats selected tracks and removes the directory and name of the disc.<br>Installs a bootblock onto the disc.<br>This Dos bootblock simply boots up AmigaDos

SIDE – by clicking on this button you can choose to backup both sides, the upper— or lower<br>side oft he disk.

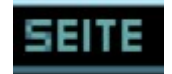

Floppydisk -<br>by clicking on this button you can select out oft he dropdown table your connected<br>floppy disk drive to GW.<br>It depends on how your floppy cable plug is turned and what kind of floppy drive you use.

Possible choises are:

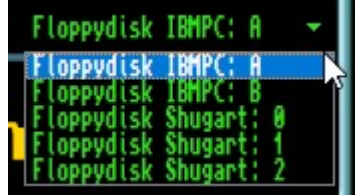

÷

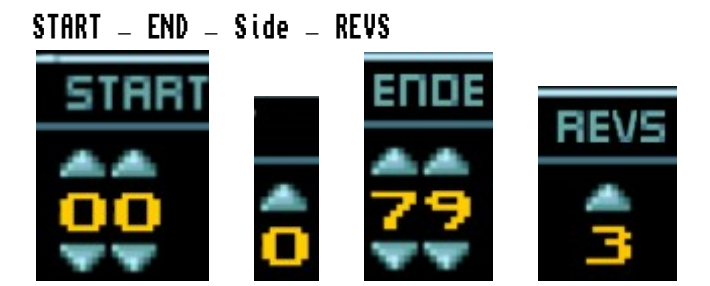

When copying discs, the start and end track, the side and how much revisions can be<br>selected.

Start 00-81,<br>End 00-81,<br>Side upper / lower,<br>revisions 0 up to 7

In most cases, this will not be necessary.

START —<br>Once an option has been selected click on the START box to execute the option.

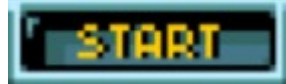

STOP —<br>To aborting an operation click on the STOP box.

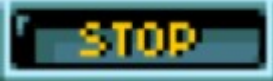

DISK INFO wil display the name of the disc, the amount of free and used space and also<br>the number of free or used sectors on each track.

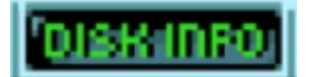

DIRECTORY – will display a directory of the disc.<br>(Todo)

CHECKDISK yill check all the tracks on the disc for errors.<br>For tracks not conforming to Amigados a red error number will be displayed.<br>(Todo)

SOURCE and TARGET —<br>Source and Target drives can be selected by clicking on the light bulb icon<br>positioned above and below the relevant disc/HD/USB/SD icon, by clicking twice on a<br>target drive light bulb, verification mode

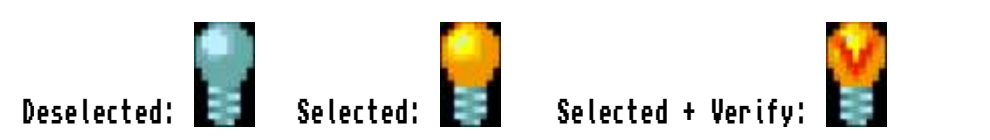

VIRUS DETECTION -.<br>456 boot block viruses are detected in Doscopy, Doscopy+ and Bamcopy modes.

TO EXIT from G-COPY -<br>Position the cursor in the top left corner of the screen and click once.<br>This will end the G-Copy program.<br>(Languages: german/english)

G-Copy is provided "AS IS" without warranty of any kind, and the author is not responsible for any damage this software may do.

Please if you find any bugs or you have suggestions to improve this software contact me at:

info@escomputing.de